# Vostro 3250

# Quick Start Guide

Οδηγός γρήγορης έναρξης Guia de iniciação rápida

# 1 Connect the keyboard and mouse

Συνδέστε το πληκτρολόγιο και το ποντίκι Ligar o teclado e o rato חבר את המקלדת ואת העכבר

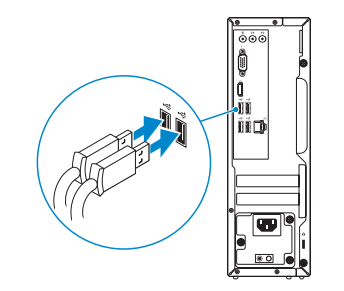

# 2 Connect the network cable — optional

Συνδέστε το καλώδιο δικτύου — προαιρετικά Ligar o cabo de rede — opcional חבר את כבל הרשת — אופציונלי

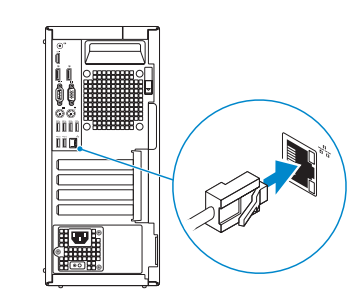

# 3 Connect the display

- $\mathbb Z$  NOTE: If you ordered your computer with a discrete graphics card, connect the display to the discrete graphics card.
- **ΣΗΜΕΙΩΣΗ:** Αν παραγγείλατε τον υπολογιστή σας με χωριστή κάρτα γραφικών, συνδέστε την οθόνη στη χωριστή κάρτα γραφικών.
- **ZA NOTA:** Caso tenha encomendado o computador com uma placa gráfica separada, ligue o monitor à placa gráfica separada.

Συνδέστε την οθόνη Ligar o monitor חבר את הצג

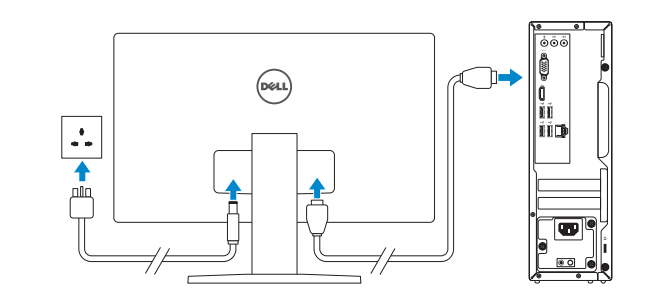

**הערה:** אם הזמנת את המחשב עם כרטיס גרפי נפרד, חבר את הצג לכרטיס הגרפי הנפרד.

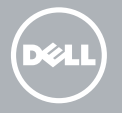

# 4 Connect the power cable and press the power button

**NOTA:** Se precisar conectar-se a uma rede sem fios segura, insira a palavra passe para aceder à rede sem fios quando solicitado.

Συνδέστε το καλώδιο τροφοδοσίας και πιέστε το κουμπί λειτουργίας Ligar o cabo de alimentação e premir o botão Ligar חבר את כבל החשמל ולחץ על לחצן ההפעלה

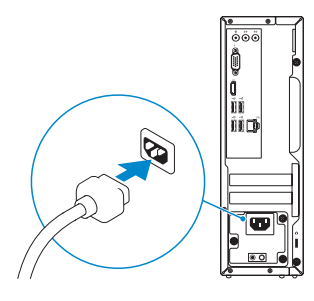

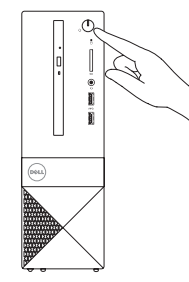

# 5 Finish Windows 10 setup

Τελειώστε την εγκατάσταση των Windows 10 Concluir a configuração do Windows 10 סיים הגדרת 10 Windows

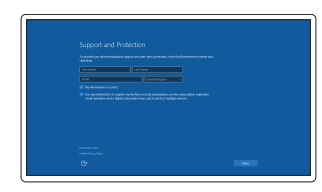

### Enable Support and Protection

Ενεργοποίηση υποστήριξης και προστασίας Ativar Proteção e Suporte הפעל תמיכה והגנה

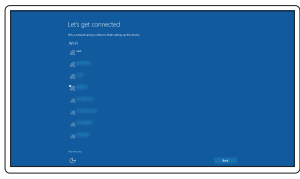

### Connect to your network Σύνδεση στο δίκτυό σας Estabelecer ligação à rede התחבר לרשת

**NOTE:** If you are connecting to a secured wireless network, enter the password for the wireless network access when prompted.

**ΣΗΜΕΙΩΣΗ:** Αν πρόκειται να συνδεθείτε σε ασφαλές ασύρματο δίκτυο, πληκτρολογήστε τον κωδικό πρόσβασης στο ασύρματο δίκτυο όταν παρουσιαστεί η σχετική προτροπή.

**הערה:** אם אתה מתחבר לרשת אלחוטית מאובטחת, הזן את הסיסמה לגישה לרשת האלחוטית לכשתתבקש.

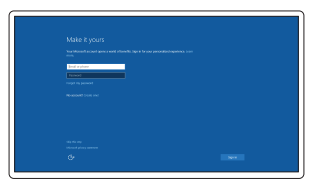

### Sign in to your Microsoft account or create a local account

Συνδεθείτε στον λογαριασμό σας στη Microsoft ή δημιουργήστε τοπικό λογαριασμό.

Iniciar sessão numa conta Microsoft ou criar uma conta local

היכנס לחשבון Microsoft שלך או צור חשבון מקומי

## Features

Δυνατότητες | Funcionalidades | תכונות

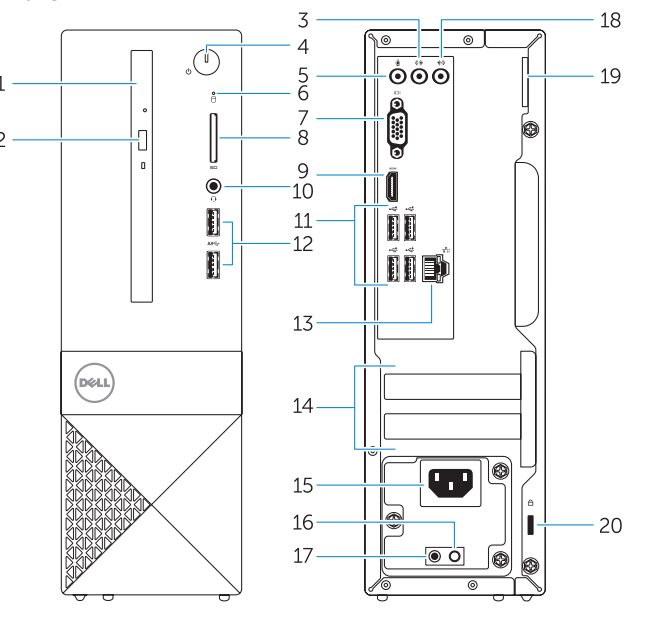

- 1. Μονάδα οπτικού δίσκου
- 2. Κουμπί εξαγωγής δίσκων στη μονάδα οπτικού δίσκου
- 3. Σύνδεσμος εξόδου γραμμής
- 4. Κουμπί λειτουργίας
- 5. Σύνδεσμος μικροφώνου
- 6. Λυχνία δραστηριότητας σκληρού δίσκου
- 7. Σύνδεσμος VGA
- 8. Μονάδα ανάγνωσης καρτών μνήμης
- 9. Σύνδεσμος HDMI
- 10. Σύνδεσμος κεφαλοσυσκευής
- 11. Σύνδεσμοι USB 2.0

- 13. Conetor de rede
- 2. Botão de ejeção da unidade óptica **14.** Ranhuras para placas de expansão
	- 15. Conetor de alimentação
	- 16. Botão de diagnóstico da fonte de alimentação
	- 17. Luz de diagnóstico de alimentação
	- 18. Conetor de entrada de linha
	- 19. Anel para cadeado
	- 20. Ranhura do cabo de segurança

- 
- 
- 
- 12. Σύνδεσμοι USB 3.0
- 13. Σύνδεσμος δικτύου
- 14. Υποδοχές καρτών επέκτασης
- 15. Σύνδεσμος τροφοδοσίας
- 16. Κουμπί διαγνωστικών τροφοδοτικού
- 17. Λυχνία διαγνωστικών τροφοδοσίας
- 18. Σύνδεσμος εισόδου γραμμής
- 19. Κρίκος λουκέτου
- 20. Υποδοχή καλωδίου ασφαλείας
- כונן אופטי . 1
- לחצן הוצאה של כונן אופטי . 2
- 3. מחבר קו-יציאה (Line-out)
	- לחצן הפעלה . 4
	- מחבר מיקרופון . 5
- נורית פעילות של כונן קשיח . 6
	- מחבר VGA . 7
	- קורא כרטיסי זיכרון . 8
		- מחבר HDMI . 9
- 1010מחבר לדיבורית אישית
	- 11. מחברי 2.0 USB
	- 1212מחברי 3.0 USB
		- 13. מחבר רשת

- 1. Unidade ótica
- 
- 3. Conetor de saída de linha
- 4. Botão Ligar
- 5. Conetor para microfone
- 6. Luz de atividade da unidade de disco rígido
- 7. Conetor VGA
- 8. Leitor de cartões de memória
- 9. Entrada HDMI
- 10. Conetor para auscultadores
- 11. Entradas USB 2.0
- 12. Entradas USB 3.0
- 14. חריצים לכרטיסי הרחבה
	- 1515מחבר מתח
	- 1616לחצן אבחון ספק זרם
	- 17. נורית אבחון חשמל
- 18. מחבר line-in (קו כניסה)
- 1919טבעת של מנעול תליה
- 2020חריץ כבל אבטחה

- 11. USB 2.0 connectors
- 12. USB 3.0 connectors
- 13. Network connector
- 14. Expansion-card slots
- 15. Power connector
- 16. Power-supply diagnostic button
- 17. Power-diagnostic light
- 18. Line-in connector
- 19. Padlock Ring
- 20. Security-cable slot

Pυθμιστικοί φορείς και ασφάλεια | Regulamentos e segurança **Dell.com/regulatory\_compliance** תקנות ובטיחות

> **TIN IN IN THE THE TIME OF THE TIME OF THE TIME OF THE TIME OF THE TIME OF THE TIME OF THE TIME OF THE TIME OF** 0VR388A00

Τύπος κατά τους ρυθμιστικούς φορείς | Tipo regulamentar **D13S001** סוג תקינה

© 2015 Dell Inc. © 2015 Microsoft Corporation. Printed in China. 2015-09

- 1. Optical drive
- 2. Optical-drive eject button
- 3. Line-out connector
- 4. Power button
- 5. Microphone connector
- 6. Hard-drive activity light
- 7. VGA connector
- 8. Memory-card reader
- 9. HDMI connector
- 10. Headset connector

#### Product support and manuals

Υποστήριξη και εγχειρίδια προϊόντων Suporte de produtos e manuais תמיכה ומדריכים למוצר

Dell.com/support Dell.com/support/manuals Dell.com/support/windows Dell.com/support/linux

#### Contact Dell

Επικοινωνία με την Dell | Contactar a Dell פנה אל Dell

### Dell.com/contactdell

#### Regulatory and safety

#### Regulatory model

Μοντέλο κατά τους ρυθμιστικούς φορείς | Modelo regulamentar D13S דגם תקינה

#### Regulatory type

#### Computer model

Μοντέλο υπολογιστή | Modelo do computador דגם מחשב

Vostro -3250

Locate Dell apps

Εντοπισμός εφαρμογών της Dell | Localizar aplicações Dell

מקם יישומי Dell

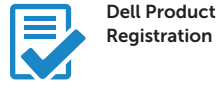

### Register your computer

Δήλωση του υπολογιστή σας Registar o computador רשום את המחשב שלך

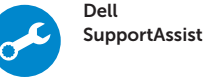

### Check and update your computer Έλεγχος και ενημέρωση του υπολογιστή σας Verificar e atualizar o computador בדוק ועדכן את המחשב שלך

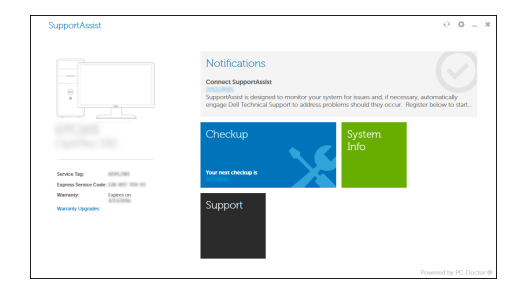